## **SOP for GAB Power Equalisation Using Detector Dnyandeo Nanaware**

# **Introduction:**

GAB power is measured with the help of detector. Detector gives voltage with respect to the input power. In this program present attenuation and voltage for the input is read using mcm. From the read value of detector voltage power in dBm is calculated. Using calculated power and current attenuation, Required attenuation is calculated to get desired output. Command file is generated which can be used to set attenuation using online.

## **Description:**

GAB system consists of Receiver,BroadBand filter,Synthesizer and Control and monitoring sub systems. Front end signal is given to receiver PIU,Its output is connected to BB FILTER has directional coupler at the output of filter .Coupled output is given to detector.

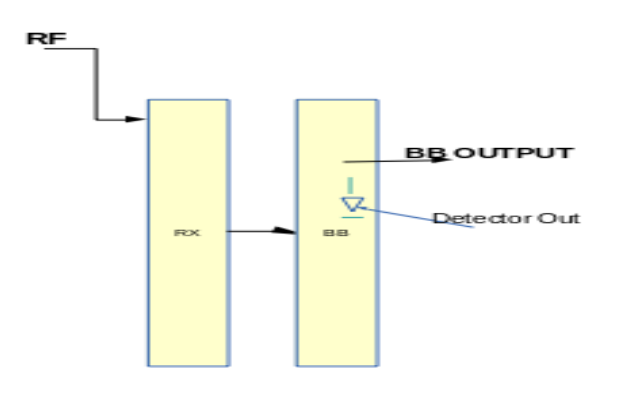

*Illustration 1: PIU OF RX and BB filter*

| $\mathsf{R}\mathsf{X}$<br><b>BB</b> | LO | <b>MCM</b> | $\mathsf{R}\mathsf{X}$ | <b>BB</b> |
|-------------------------------------|----|------------|------------------------|-----------|
|-------------------------------------|----|------------|------------------------|-----------|

*Illustration 2: Various PIU's in Subrack of GAB*

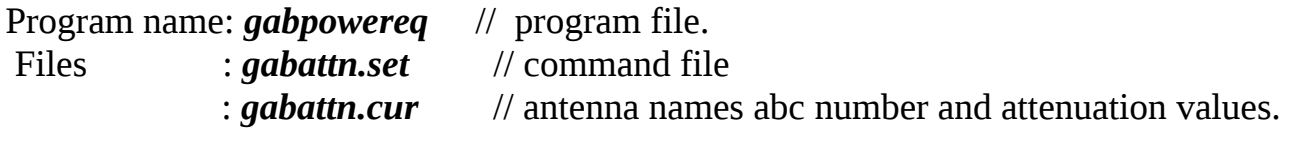

**Procedure : Login to online machine as observer. SET Default Optical Fiber Sytsem attenuation Values. Do default settings of FE and GAB system for respective band.** 

 **Login to online machine as observer.**

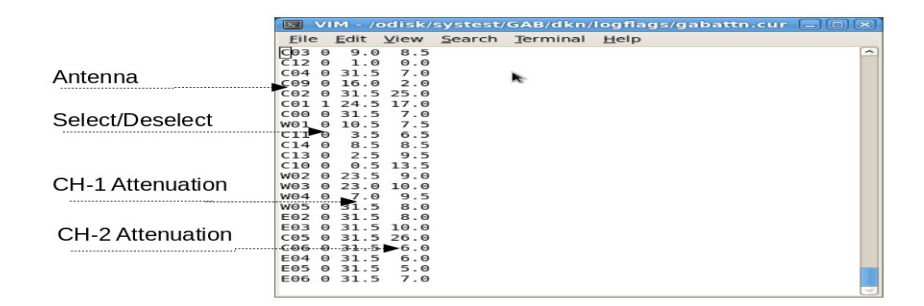

 *gabattn.cur file.*

- 1. Select antenna or group of antenna from file gabattn.cur.
- 2. This file has 4 column as shown in fig. 1<sup>st</sup> column: antenna name, 2<sup>nd</sup> column :select/deselect, 3<sup>rd</sup> and 4<sup>th</sup> column has previous attenuation value.
- 3. Column 2 can be edited as per requirement. It has two possible values, 1/ 0. *1* means select *0* means unselect,

## **SOP for GAB Power Equalisation Using Detector Dnyandeo Nanaware**

4. Issue a command; gabpower\_eq which has two command line arguments *-h* will show the help and

*-g/G* to give desired GAB out power.

Example:

To equate the power at -20.0 dBm.

*gabpowereq -g -20.0*

5. As a result of this program it will generate file name *gabattn.set. Either past this file in online command window or issue run gablev command.* 

 If required step no 3 and 4 can be repeated for once or twice other wise there is a problem in mcm communication or in gab system.

#### **GAB MONITORING TOOL**

A program gabmon is monitoring tool to see all the important parameters such as attenuation values, gabout power, selected local oscillator frequency and source such as signal generator or fsw, bb filter bandwidth, Temperature and power supply status. gabmon have few arguments.

```
 Usage:gabmon -t|-a|-G<AvgNo>|-l|-p|-h
```
-t Temperature Status

- -a Important parameters list
- -G GABOUT and Attenuation <argument is averaging number>
- -l Local Oscillator Status
- -p Power Supply Status
- -f antenna selection file name(abcno.txt not implemented)
- -h (Print Help)